# DAWAN

Plande la formation

[www.dawa](https://www.dawan.fr)n.fr

# Formation Inventor Pro Modelisation paramétr assemblage

Formation éligible au CPF, contactez-nous au 02/318.5

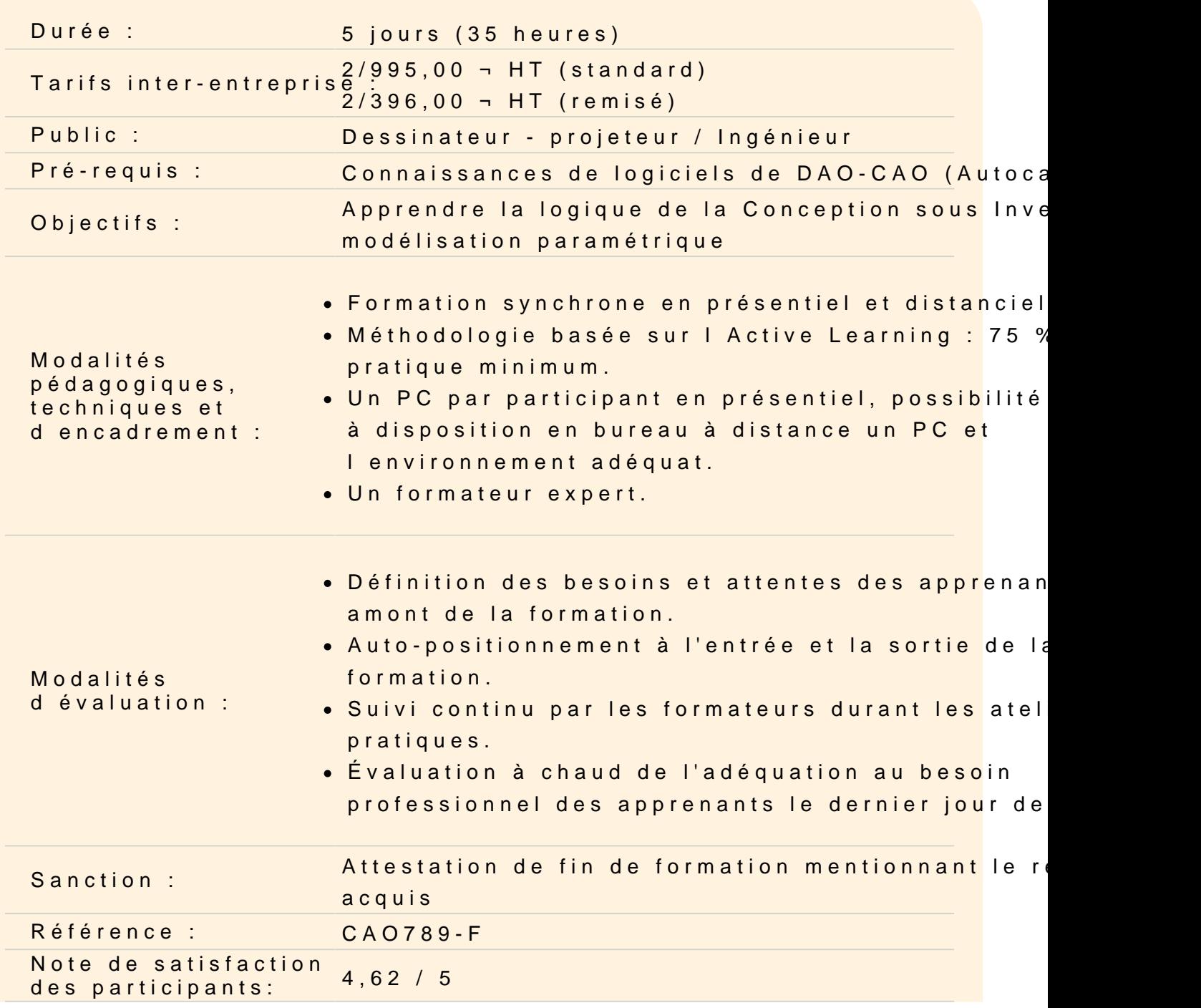

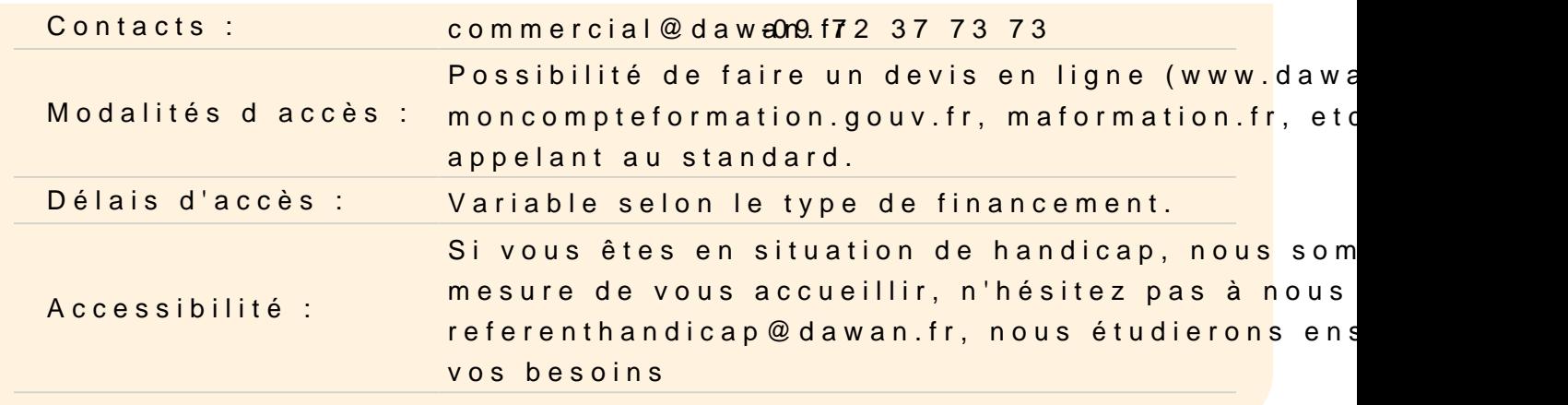

#### Découvrir Inventor

Appréhender quels sont les principaux métiers d'Inventor Comprendre quelles sont ces différentes utilisations et fonctionn Lancer Inventor et découvrir son environnement

Comprendre les fonctions de bases et formats de fichiers

D'AutoCAD à Inventor Présentation des principaux formats : Les formats de fichier nat .IAM, .IPN et le .DWG Présentation de Inventor Points communs des interfaces logiciels AutoDesk La barre de menu Le ruban La zone graphique Le panneau de proprétés Le panneau d'arborescence du projet Manipuler l'interface

#### Détailler et utiliser l interface

L espace de travail Configuration des accrochages et incrémentations Navigation dans les vues nommées Navigation dans l'espace graphique : - Zoom

- Panoramique
- Orbite, orbite libre et continue
- Boussole 3D

# - Disque de navigation Styles visuels **Atelier : Navigation dans un projet Inventor**

### **Travailler dans un nouveau projet**

Quelle différence entre les différents gabarits ? Le gabarit Pièce Le gabarit Ensemble Les gabarits de présentations Le panneau modèle Afficher / masquer des objets

#### **Comprendre les fonctionnements des plans de travail**

Afficher les plans de travail Correspondance des plans de travail avec le View Cube Définir le plan de travail pour commencer une esquisse Esquisses 2D et travail avec les cotes Pourquoi utiliser des esquisses ? Différence entre esquisse et construction Définir un plan de travail Outil de sélection Mode de sélections

# **Travailler avec les outils de dessin, barre d'options contextuelles et barre d'état**

- Ligne
- Rectangle
- Polygones inscrits et circonscrits
- Arcs
- Spline
- Ellipse

Pourquoi coter les esquisses ?

Coter les objets d'esquisses :

- Distance
- Rayon

- Angle

Modifications associatives

Réajuster la position des cotes

#### **Travailler avec les modificateurs**

Déplacer Copier Orienter Échelle Ajuster / Prolonger Scinder un élément Réseau en symétrie Réseau linéaire Réseau polaire Associativité Modification du réseau Dégrouper un réseau associatif Verrouiller / déverrouiller un objet Copier et appliquer les propriétés d'un objet à d'autres objets

#### **Travailler avec les contraintes**

Visibilité des contraintes Coïncidences Colinéarité Concentricité Parallélisme Perpendicularité Horizontalité Verticularité Tangeance Symétrie Égalité Verrouiller les contraintes Libérer les contraintes **Atelier : réalisation d'esquisses de plusieurs pièces mécaniques**

#### **Réaliser la mise en volume d'une esquisse 2D : Extrusion**

Extrusion en solide / surface Définition de la profondeur d'extrusion Choix de l'axe d'extrusion Modifier la profondeur d'extrusion

Extrusion à travers tout Modifier l'esquisse Créer une nouvelle esquisse Les opérations booléennes sur les esquisses modifiées **Atelier : mise en volumes et modifications de plusieurs pièces mécaniques**

### **Réaliser la mise en volume d'une esquisse 2D : Révolution**

Révolution en solide / surface Définition de l'angle à décrire Choix de l'axe de révolution Modifier l'esquisse Créer une nouvelle esquisse Les opérations booléennes sur les esquisses modifiées **Atelier : mise en volumes et modifications de plusieurs pièces mécaniques**

### **Réaliser des chanfreins et de congés**

Choix des arêtes de chanfreins Définition du type de chanfrein : - Distance - Distance 1 / distance 2 - Distance 1 et angle - Distance 2 et angle Modification de chanfreins Choix des arêtes de congés Congé d'arêtes, de face, complet Type de congés : - Congé de tangence - Congé de lissage Définition du rayon Modification de congés **Atelier : mise en volumes et modifications de plusieurs pièces mécaniques**

#### **Opérer des perçages**

Depuis l'esquisse Linéaire **Concentrique** Sur le point Choix de la forme de perçage :

- Lisse
- Lamé
- Dégagé
- Fraisé
- Diamètre
- Distance
- À travers tout

# **Atelier : mise en volumes et modifications de plusieurs pièces mécaniques**

# **Réaliser des rainurages**

Créer un esquisse de rainurage d'après un objet de construction Extrusion du rainurage : Rainurage en volume Rainurage en creux **Atelier : mise en volumes et modifications de plusieurs pièces mécaniques**

# **Réaliser des balayages**

Balayage en trajectoire Création de l'esquisse de trajectoire dans le plan de travail approprié Création du contour de balayage dans le plan approprié Balayage à un contour le long d'une trajectoire et d'un rail de guidage Création de l'esquisse de la trajectoire dans le plan approprié Création de l'esquisse du rail dans le plan approprié Création de l'esquisse du contour dans le plan approprié Sortie en solide ou en surface Opérations booléennes le cas échéant **Atelier : mise en volumes et modifications de plusieurs pièces mécaniques**

# **Réaliser des lissages**

Modélisation des solides d'extrémités et intermédiaires Choix des coupes en fonction des plans de travail Sortie en solide ou en surface Géométries des coupes : - Libre - Tangeant

- G2

Opérations booléennes le cas échéant

**Atelier : mise en volumes et modifications de plusieurs pièces mécaniques**

### **Mettre en place des assemblages**

Les fichiers d'assemblages

L'arborescence d'un projet assemblé

Importer des éléments

Instance simple / instance multiple

Travailler avec les liaisons

Les différents types de liaisons :

- Automatique
- Rigide
- Rotation
- Tiroir
- Cylindrique
- Plan
- Bille

Connecter la partie source à la partie cible

Choix du plan d'alignement

Définir un jeu de liaison

Définir les limites angulaires et linéaires

Travailler avec les contraintes d'assemblages

Les différents types de contraintes :

- Placage
- Angle
- Tangeante
- Insertion
- Symétrie

Connecter la partie source à la partie cible

Décalage

Mouvement en rotation

Mouvement en rotation et translation

### **Documenter votre projet : Cotations , coupes, présentations et cartouches**

Le ruban Annoter

Les différents types de cotations :

- Alignée
- Linéaire
- Radiale
- Longueur d'arc
- Cotes d'élévations

Basculer enter les accroches Les familles systèmes de cotes Créer son propre style de cotes Modifier les styles graphiques des cotes

#### **Créer vos présentations**

Les fichiers de présentation Particularités des feuilles dans Inventor Nommer les feuilles Placer une vue dans la présentation Modifier les attributs du cartouche Insertion d'un composant Création des vues Créations des coupes Choix du styles visuels des vues Extraction des cotes Positionnement des cotes Création des coupes Positionner les coupes Nommer les coupes Mise en forme des textes Exporter les feuilles de présentation au format .DWG Exporter au format PDF

#### **Passage de la certification (si prévue dans le financement)**